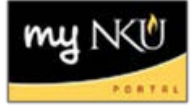

## **Add Shared Events**

1. Add a section on the Simple tab, chose Shared Event Type

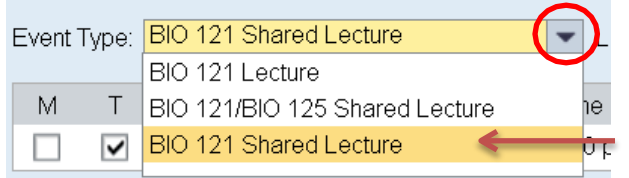

**Note:** If the Shared Event Type is not an option, contact: [RegistrarSchedule@nku.edu](mailto:RegistrarSchedule@nku.edu)

- 2. Add the second section on Advanced tab
- 3. Verify the correct session is chosen
- 4. Delete the event type template

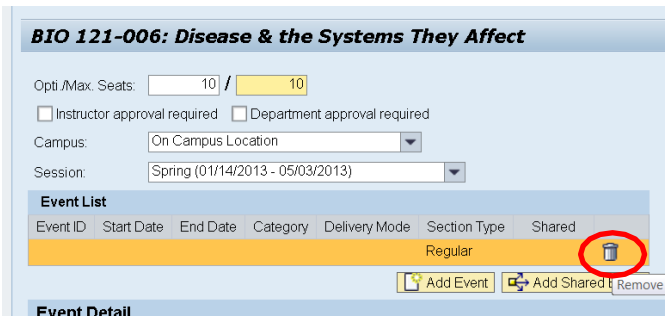

5. Click Add Shared Event

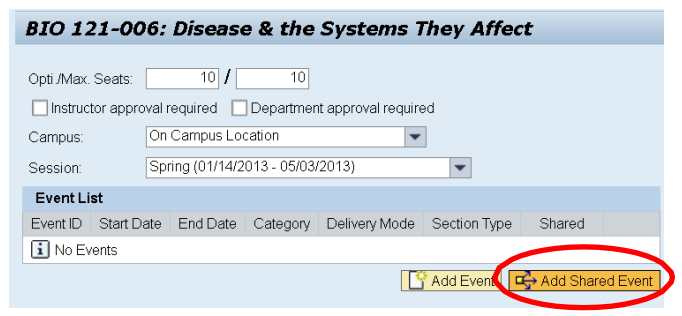

6. Select the section that should be shared

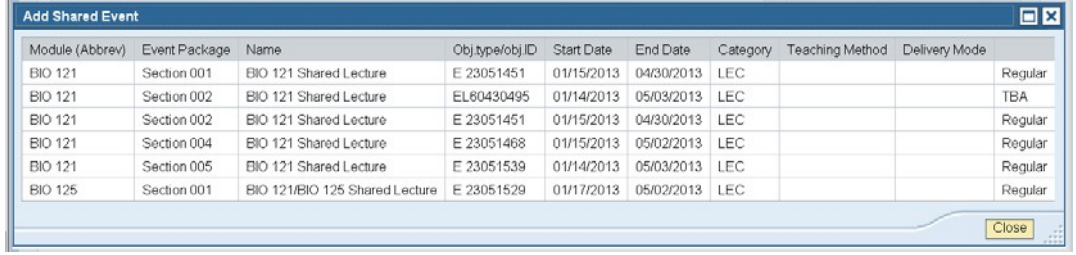

7. Click Save

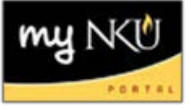

8. The two sections are now shared in Event Planning<br>BIO 121-005: Disease & the Systems They Affect

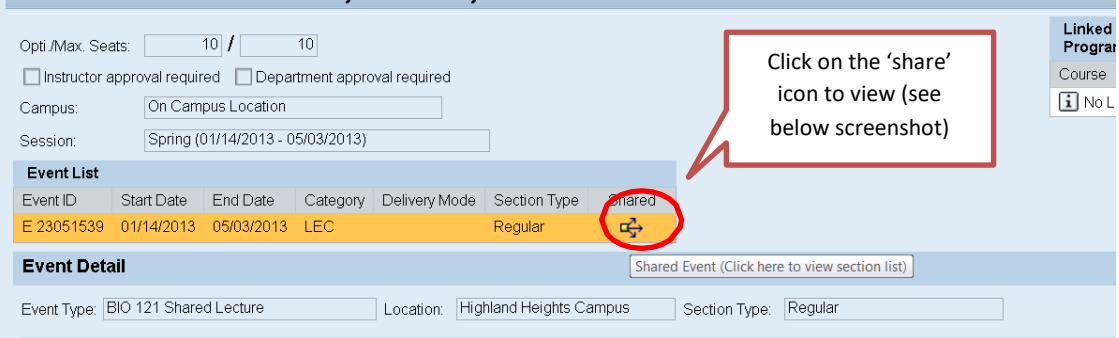

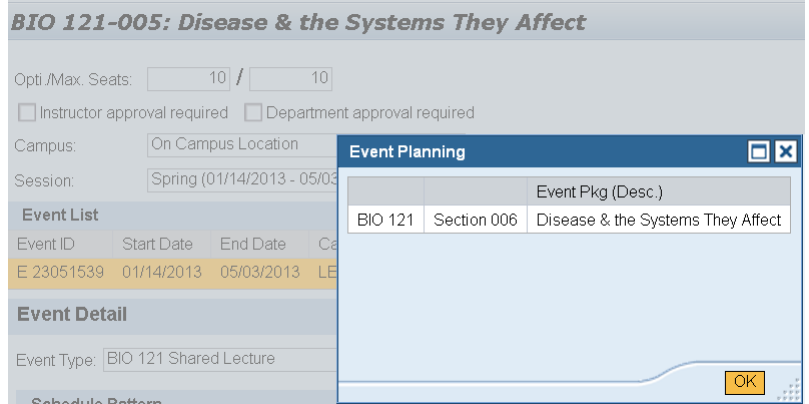

**Note:** If the campus location needs to be changed for a shared event, all shared sections must be updated